**Junior Flex Visit #1: Introduction to Post High School Planning**

Mrs. Lungariello College & Career Counselor

As you think about beginning to prepare for graduation and your next steps after high school, *what questions do you have?* 

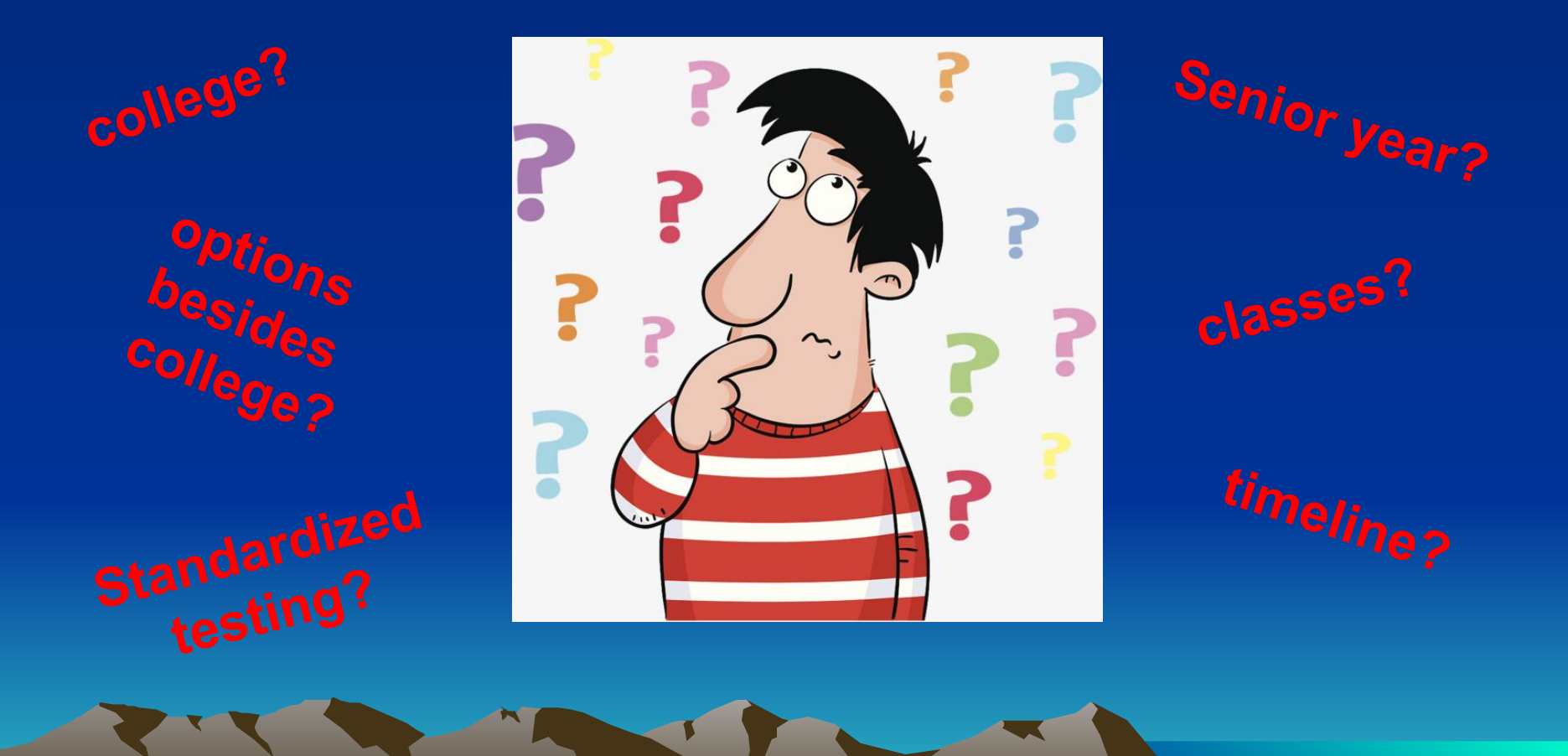

# After High School

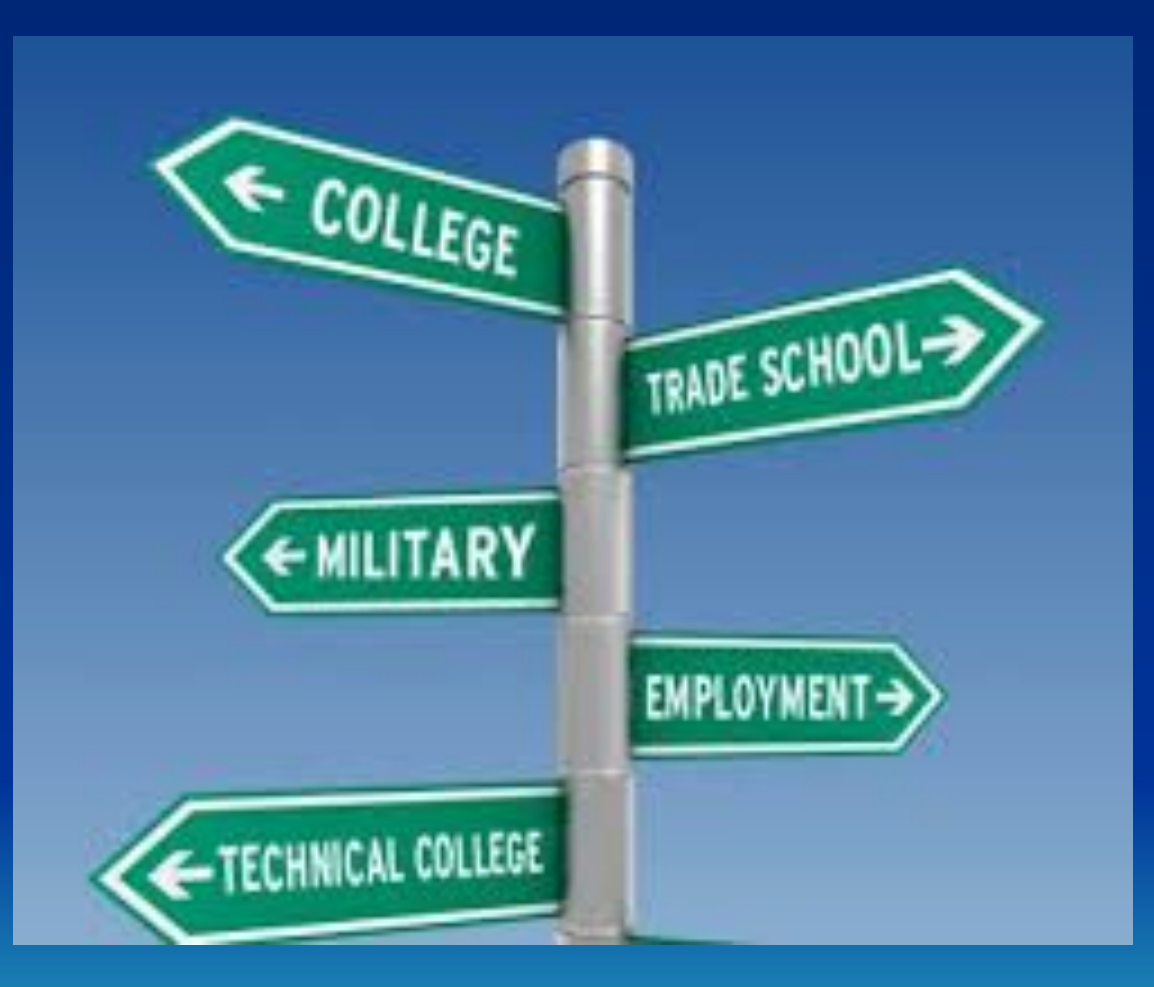

## Junior Year TO DOs

- ❏ Perform well *academically*
- ❏ Prepare and take *standardized tests*
- ❏ Continue *extracurricular involvement*
- ❏ Begin exploring *post high school options*

### Academics

❏ Cumulative GPA is calculated after junior year and will be what you include on your college applications. *(Senior year still matters, as many colleges want to see senior grades.)*

❏ Most letters of recommendation for college are written by junior year teachers.

### Standardized Testing

- ❏ PSAT Results available on Dec. 11 online or Dec. 4 if you attend our evening presentation. Use Khan Academy or other resources to prepare.
- ❏ Standardized Testing Suggested Schedule:
	- ❏ **April**  Take SAT in school (no registration required)
	- ❏ **December June** Take ACT
	- ❏ **May/June** SAT Subject Tests and/or SAT/ACT with Writing (if needed by colleges of interest)
	- ❏ **Summer or Fall Senior Year** Retest if needed

## **Extracurriculars**

- ❏ Continue involvement in extracurriculars and volunteering.
- ❏ Consider seeking out new opportunities that interest you.
- ❏ Keep your resume updated in Naviance.

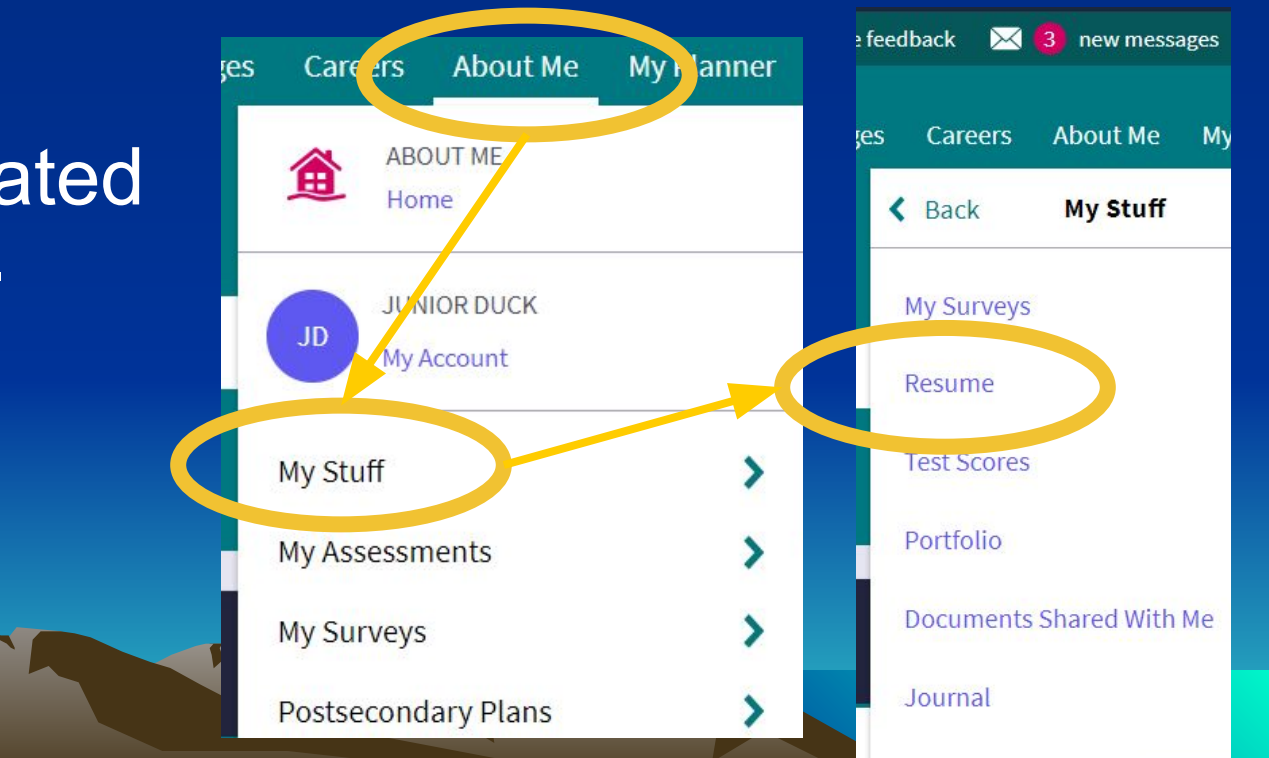

# Explore Post High School Options

❏ Explore possible careers and college majors.

- ❏ Talk to teachers of subjects in which you're interested about possible career paths.
- ❏ Talk to family and friends about their careers.
- ❏ Consider reaching out to professionals in the community about shadowing opportunities.
- ❏ Use resources in Naviance and College Board.

# Explore Post High School Options

❏ Begin visiting college campuses.

❏ You can often schedule a tour or sign up for an Open House on their Admissions page. *\*Spring is a great time to visit because colleges are still in session.*

❏ Conduct a college search on College Board (collegeboard.org) or Naviance (naviance.com).

#### **Next Flex Visit**

**Exploring Postsecondary** Options & College Search in Naviance

**Before our next meeting, log in to your Naviance account, and reset your password if necessary.**

#### **1. Go to Naviance.com, and sign in under Students and families."**

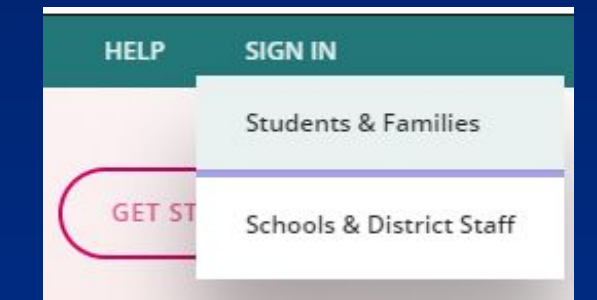

#### Search for a School

Enter information about your school so we can locate it.

#### **2. Enter our zip code, and select BHS.**

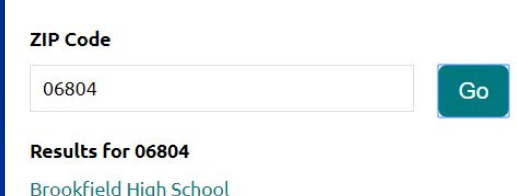

**3. Enter your school email and password you created. Use the "Forgot your password?" link if needed.**

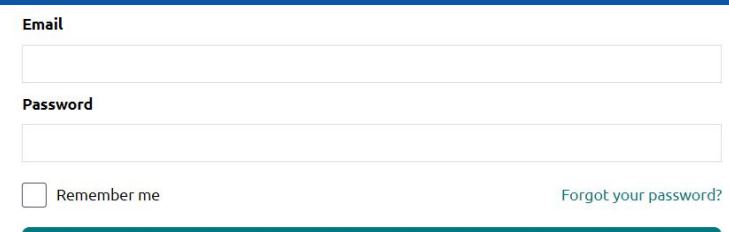

Login

**Junior Flex Visit #2: Post High School Planning - Individual Student Exploration** 

> Mrs. Lungariello College & Career Counselor

# Reviewing Junior Year TO DOs

- ❏ Perform well *academically*
- ❏ Prepare and take *standardized tests*
- ❏ Continue *extracurricular involvement*
- ❏ Begin exploring *post high school options*

### *You may be feeling pressure to choose a career path or major...*

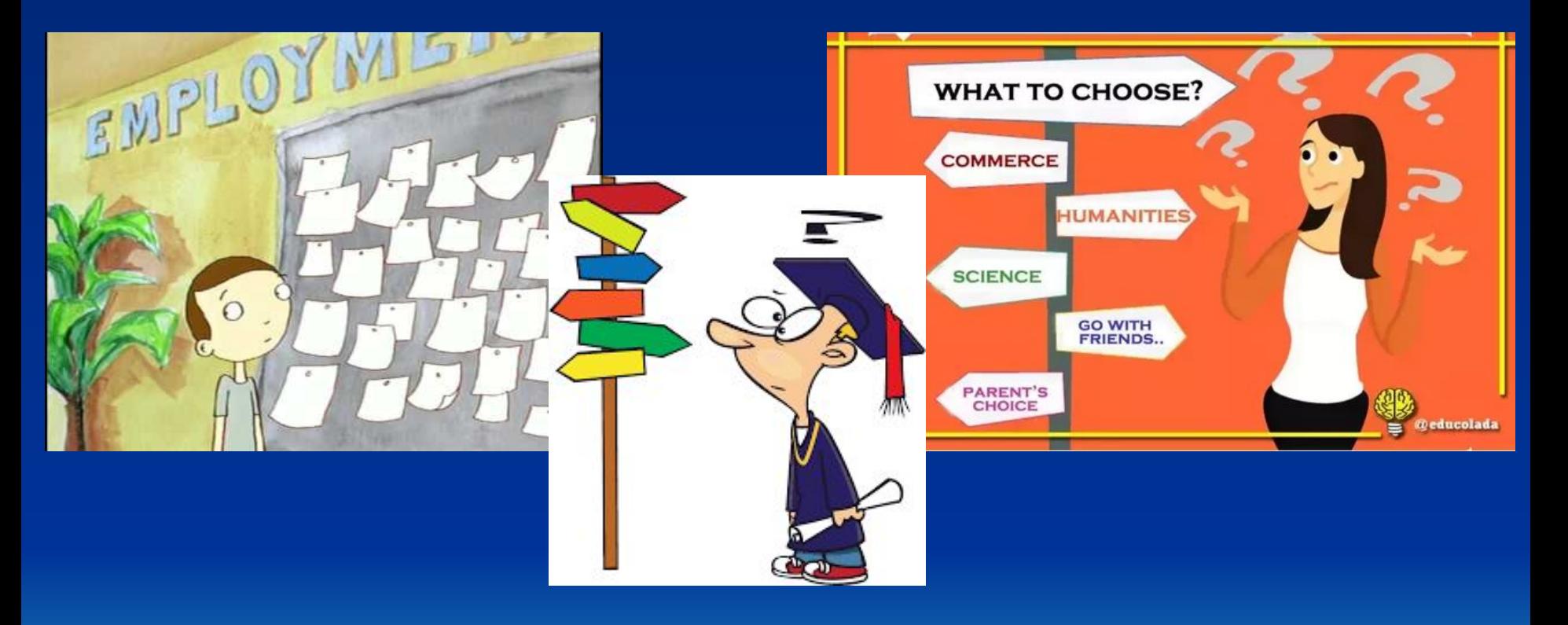

*Continue exploring possible career paths and the education/training requirements for them.*

*The goal is not to have your entire life planned out, but for you to decide the next right step for you after high school.*

# Explore Post High School Options

❏ Explore possible careers and college majors.

- ❏ Talk to teachers of subjects in which you're interested about possible career paths.
- ❏ Talk to family and friends about their careers.
- ❏ Consider reaching out to professionals in the community about shadowing opportunities.
- ❏ Use resources in Naviance and College Board.

# Explore Post High School Options

❏ Begin visiting college campuses.

❏ You can often schedule a tour or sign up for an Open House on their Admissions page. *\*Spring is a great time to visit because colleges are still in session.*

❏ Conduct a college search on College Board (collegeboard.org) or Naviance (naviance.com).

#### **Logging into Naviance**

- **1. Go to Naviance.com, and sign in under Students and families."**
- **2. Enter our zip code, and select BHS.**
- **3. Enter your school email and password you created. Use the "Forgot your password?" link if needed.**

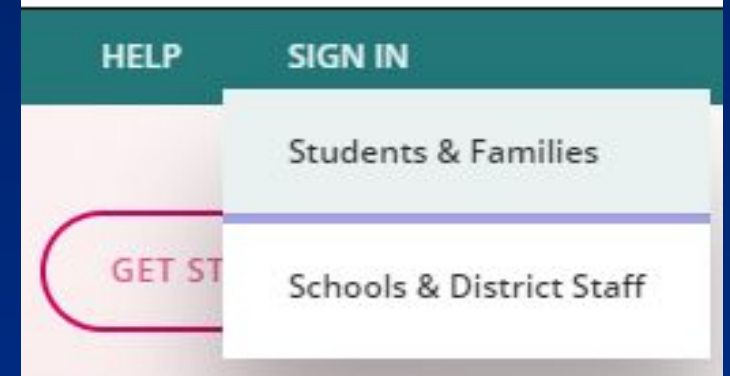

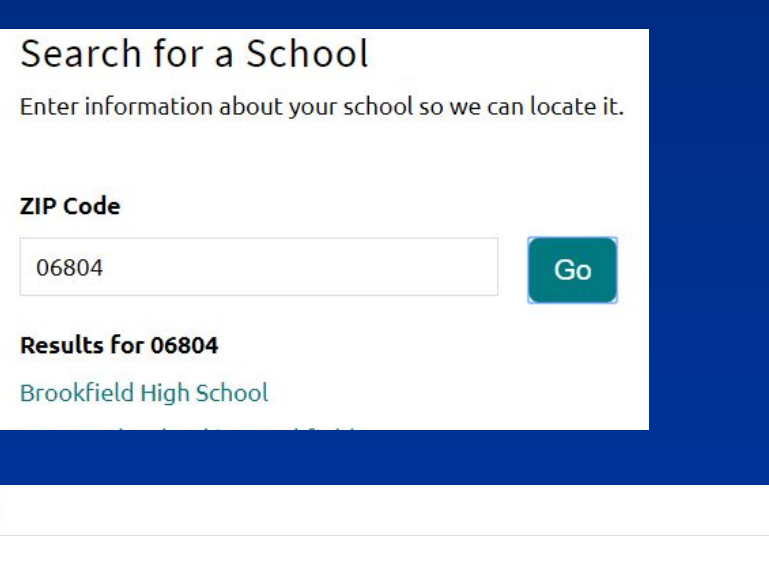

Login

Forgot your password?

**Email** 

Password

Remember me

# **Career Exploration in Naviance**

**View any careers and/or career clusters you've saved in the past.**

**You should have completed this survey in 9th gr. You can see your personality type and careers that correspond with that personality type.**

#### **Careers**

**Q** Type a career

MORE CAREER SEARCH OPTIONS

#### **Explore Careers and Interests**

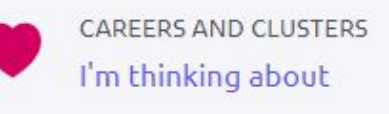

Career Cluster Finder

Do What You Are

Career Interest Profiler

**Type in a key word, and view a list of related careers. Click on a career for more information.**

**You should have completed this survey last fall, which asked about your interests, personality, and favorite subjects. You can view your results or start over.** 

**You can complete this survey, which asks how you would feel doing a variety of tasks and suggests careers.**

# College Exploration in Naviance

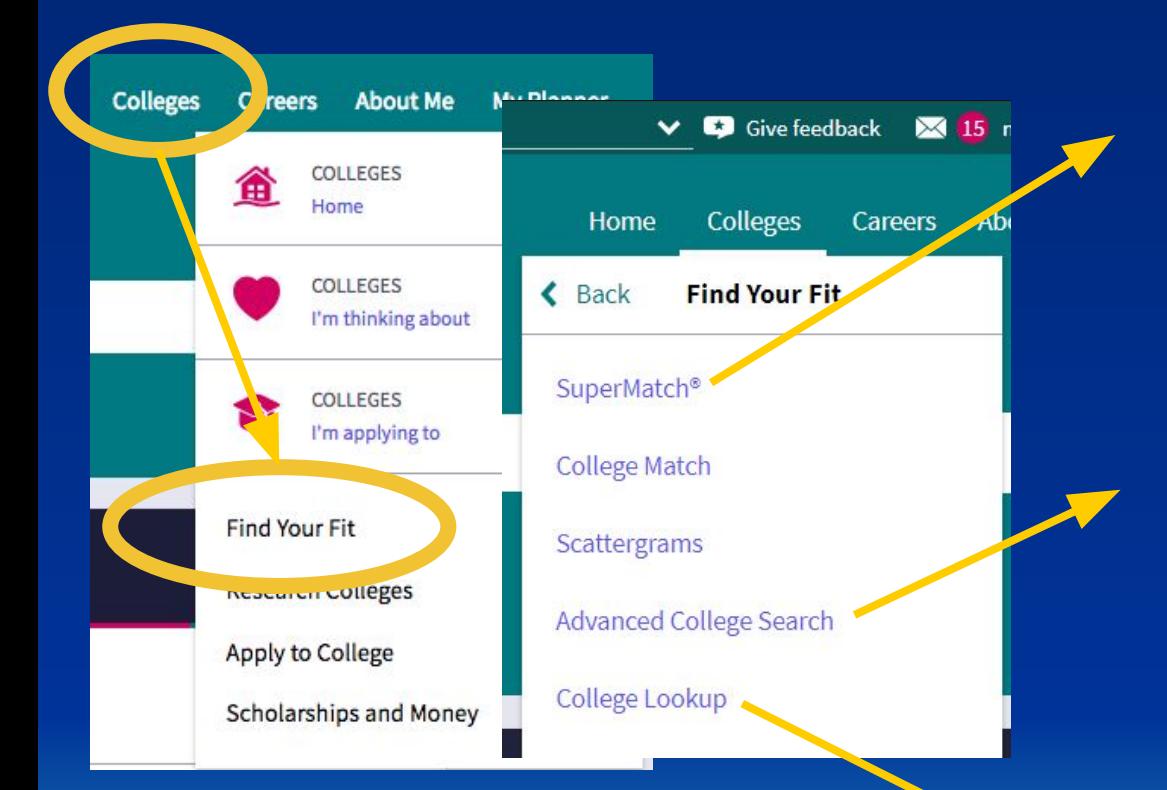

**The** *Supermatch* **tool has more criteria from which to choose than the** *Advanced College Search,* **but be careful when relying on GPA and testing info, as it may not be updated.** 

**The** *Advanced College Search*  **is a good tool to start with. It lets you narrow down your list by inputting criteria, and you can save searches and go back to them.**

**Type in the name of a college to go to the profile page.**

#### Demo Advanced College Search

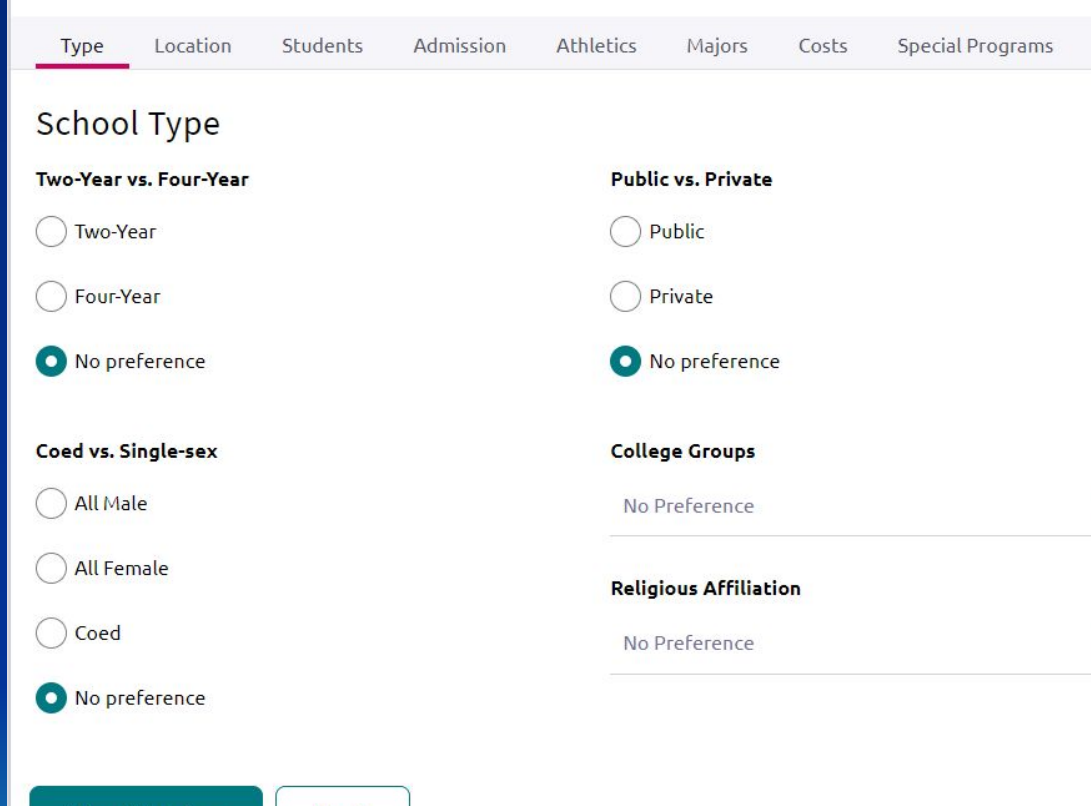

View Matches

**Next** 

#### **Tips**

Don't put in too many criteria, as it may limit your search.

Save your search if you'd like to go back to your results.

Click on the name of a college to view the profile page.

#### Demo Advanced College Search

**Click on the heart icon to add this school to your "Colleges I'm Thinking About" list.**

**Go directly to the college's website to get more information about admission, academic programs, etc.**

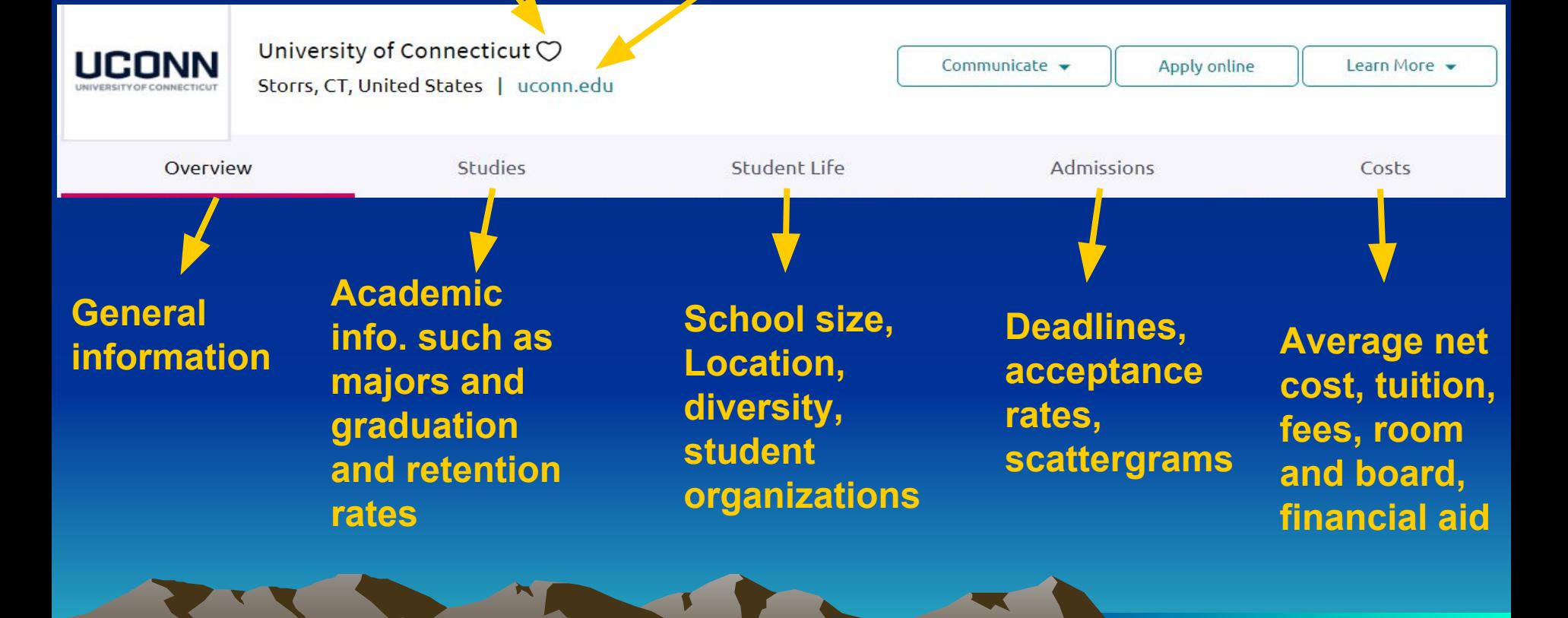

### Task

- **• If you are planning to attend college**
	- **– add at least one college to your "Colleges I'm Thinking About" list. You can do this by:**
		- completing an **Advanced College Search** and clicking the heart icon on the school's profile page.
		- within the "Colleges I'm Thinking About" section, click "Add Colleges to List."
- **• If you are not planning to attend college or are interested in exploring other options** 
	- **–** go to the **About Me** section of Naviance, click on Game Plan, and complete the **Goals after High School section.**

### What's Next?

- Attend the PSAT Results & Early College Planning evening informational session on December 4, at 6:30 p.m.
- Stay tuned for information about junior advisement
- Prepare for SAT/ACT
- Explore careers and college majors
- Continue your college search and create a tentative list of schools (10-15). Begin narrowing down the list toward the end of this year through visits and additional research.
- Do well in your classes, and finish junior year strong! (Last chance to make your first impression!)

### **FOLLOW THE COUNSELING DEPARTMENT ON TWITTER!**

 *We'll post helpful tips about the college search process and information about different colleges and universities!*

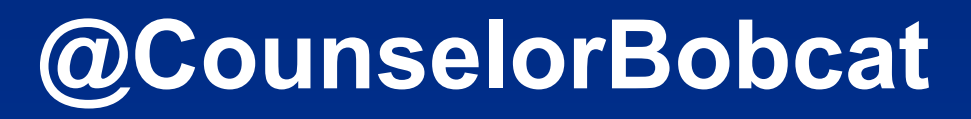

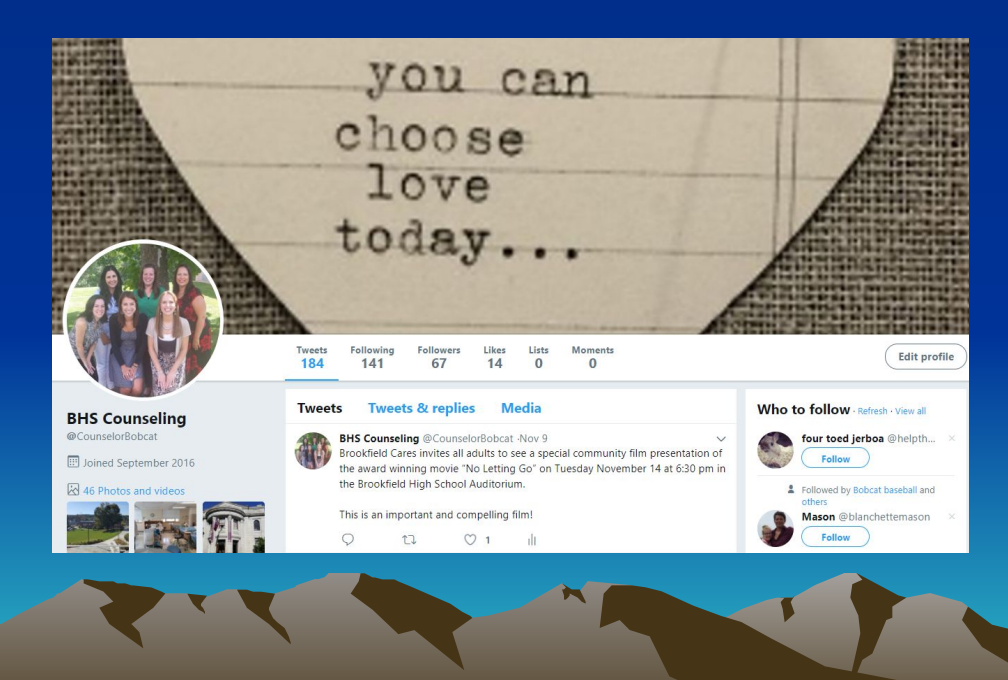

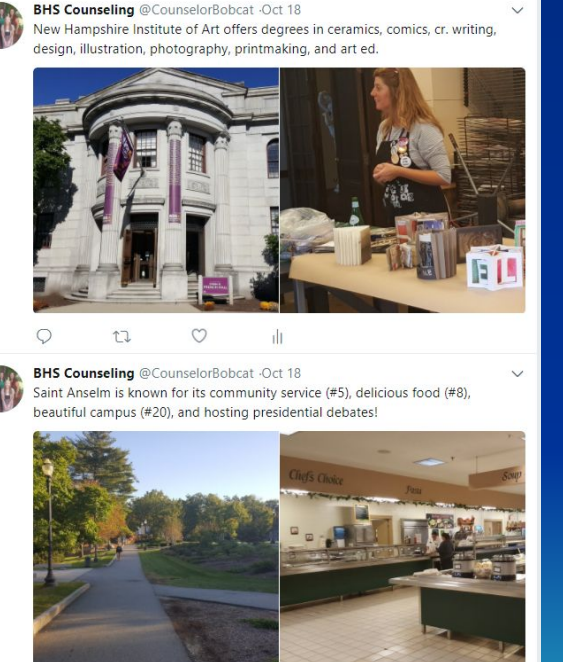